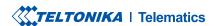

# GH5200

Worker Badge Plus

# **CONTENT**

| Know your device                     | 3  |
|--------------------------------------|----|
| Set up your device                   | 4  |
| PC Connection (Windows)              | 5  |
| How to install USB drivers (Windows) | 5  |
| Configuration(WINDOWS)               | 6  |
| QUICK SMS CONFIGURATION              | 8  |
| Default configuration settings       | 9  |
| Troubleshooting                      |    |
| Mounting recommendations             | 10 |
| Led indications                      | 11 |
| Basic characteristics                | 11 |
| Safety information                   | 14 |
| Certification and Approvals          | 16 |
| Warranty                             |    |
| Warranty disclaimer                  |    |

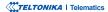

# **KNOW YOUR DEVICE**

### **TOP VIEW**

### **BOTTOM VIEW (WITHOUT COVER)**

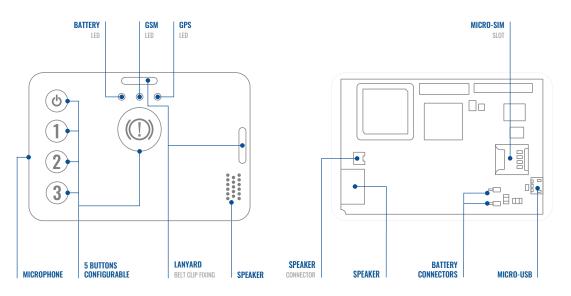

# **SET UP YOUR DEVICE**

### HOW TO INSERT MICTO-SIM CARD AND CONNECT THE BATTERY

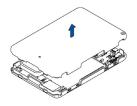

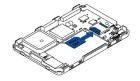

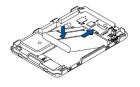

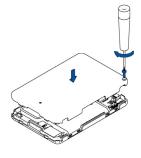

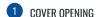

2 MICRO-SIM CARD INSERT

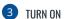

4 ATTACHING COVER BACK

Remove the cover.

Insert Micro-SIM card as shown with PIN request disabled or read Wiki¹ how to enter it later in Teltonika Configurator². Make sure that Micro-SIM card cut-off corner is pointing forward to slot.

Insert the **battery** as shown to device. Position the battery in place where it does not obstruct other components.

After configuration, see PC Connection (WINDOWS)<sup>1</sup>. When it is done, reattach the cover and push it in place.

<sup>1</sup> Page 5, "PC Connection (Windows)"

<sup>&</sup>lt;sup>1</sup> https://wiki.teltonika-gps.com/ view/GH5200 Security info

<sup>&</sup>lt;sup>2</sup> wiki.teltonika-gps.com/view/ Teltonika Configurator

# PC CONNECTION (WINDOWS)

- 1. Turn on your device by holding the power button for around 7 seconds.
- 2. Connect device to computer using Magnetic USB cable or Bluetooth® connection:
  - Using Magnetic USB cable
    - You will need to install USB drivers, see "How to install USB drivers (Windows)<sup>1</sup>"
  - Using Bluetooth® wireless technology
    - GH5200 Bluetooth® technology is enabled by default. Turn on Bluetooth® connection on your PC, then select Add Bluetooth or other device > Bluetooth. Choose your device named "GH5200\_last\_7\_imei\_digits", without LE in the end. Enter default password 5555, press Connect and then select Done.
- 3. You are now ready to use the device on your computer.

# **HOW TO INSTALL USB DRIVERS (WINDOWS)**

- 1. Please download COM port drivers from here1.
- Extract and run TeltonikaCOMDriver.exe.
- 3. Click **Next** in driver installation window.
- 4. In the following window click Install button.
- 5. Setup will continue installing the driver and eventually the confirmation window will appear. Click **Finish** to complete the setup.

<sup>&</sup>lt;sup>1</sup> Page 5, "How to install USB drivers (Windows)"

<sup>&</sup>lt;sup>1</sup> wiki.teltonika-gps.com/images/d/d0/TeltonikaCOMDriver.zip

# **CONFIGURATION (WINDOWS)**

At first the device will have default factory settings set, unless pre-configured device settings are ordered. These settings should be changed according to the user's needs. Main configuration can be performed via Teltonika Configurator<sup>1</sup> software. Get the latest Configurator versions from here<sup>2</sup>. Configurator operates on Microsoft Windows OS and uses prerequisite MS .NET Framework. Make sure you have the correct version installed.

1 wiki.teltonika-gps.com/view/Teltonika Configurator

2 wiki.teltonika-gps.com/view/GH5200\_Stable\_firmware

### **MS .NET REQUIREMENTS**

| Operating system | MS .NET Framework version | Version       | Links                          |
|------------------|---------------------------|---------------|--------------------------------|
| Windows Vista    |                           |               |                                |
| Windows 7        | MS .NET Framework 4.6.2   | 32 and 64 bit | www.microsoft.com <sup>1</sup> |
| Windows 8.1      | WIS THE HAITIEWORK 4.0.2  | JZ and 04 Dit | www.inicrosorc.com             |
| Windows 10       |                           |               |                                |

<sup>&</sup>lt;sup>1</sup> dotnet.microsoft.com/en-us/download/dotnet-framework

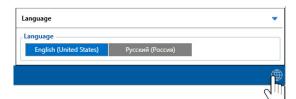

Downloaded Configurator will be in compressed archive. Extract it and launch Configurator.exe. After launch software language can be changed by clicking (a) in the right bottom corner. Turn On device by connecting Magnetic USB cable or pressing Power On button for 2 sec. When device is turned on LED should start blinking.

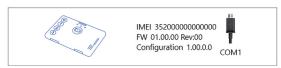

Configuration process begins by pressing on connected device.

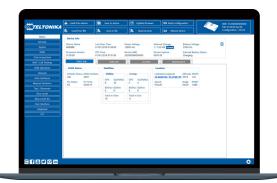

After connection to Configurator **Status window** will be displayed.

Various Status window¹ tabs display information about GNSS², GSM³, I/O⁴, Maintenance⁵ and etc. GH5200 has one user editable profile, which can be loaded and saved to the device. After any modification of configuration the changes need to be saved to device using Save to device button. Main buttons offer following functionality:

- **Load from device** loads configuration from device.
- Save to device saves configuration to device.
- **Load from file** loads configuration from file.
- Save to file saves configuration to file.
- Update firmware updates firmware on device.
- Read records reads records from the device.
- Reboot device restarts device.
- Reset configuration sets device configuration to default.

Most important configurator section is GPRS – where all your server and GPRS settings<sup>6</sup> can be configured and Data Acquisition<sup>7</sup> – where data acquiring parameters can be configured. More details about GH5200 configuration using Configurator can be found in our Wiki<sup>8</sup>.

### wiki.teltonika-gps.com/view/GH5200\_Status\_info

- <sup>2</sup> wiki.teltonika-gps.com/view/GH5200\_Status\_info#GNSS\_Info
- <sup>3</sup> wiki.teltonika-gps.com/view/GH5200\_Status\_info#GSM\_Info
- 4wiki.teltonika-gps.com/view/GH5200\_Status\_info#I.2FO\_Info
- ${}^{\scriptscriptstyle 5}wiki.teltonika\text{-}gps.com/view/GH5200\_Status\_info\#Maintenance}$
- <sup>6</sup>wiki.teltonika-gps.com/view/GH5200\_GPRS\_settings
- <sup>7</sup> wiki.teltonika-gps.com/view/GH5200\_Data\_acquisition\_settings
- 8 wiki.teltonika-gps.com/view/GH5200\_Configuration

# **QUICK SMS CONFIGURATION**

Default configuration has optimal parameters present to ensure best performance of track quality and data usage.

Quickly set up your device by sending this SMS command to it:

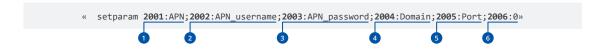

Note: Before SMS text, two space symbols should be inserted.

### **GPRS SETTINGS:**

- 1 2001 APN
- 2002 APN username (if there are no APN username, empty field should be left)
- 3 2003 APN password (if there are no APN password, empty field should be left)

### SERVER SETTINGS:

- 4 2004 Domain
- 5 2005 Port
- 6 2006 Data sending protocol (0 TCP, 1 UDP)

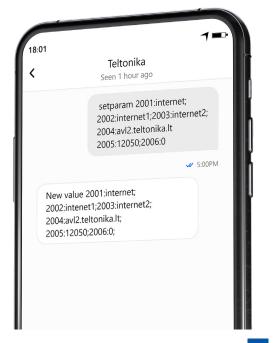

### **DEFAULT CONFIGURATION SETTINGS**

### MOVEMENT AND IGNITION DETECTION:

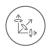

MOVEMENT will be detected by accelerometer

### DEVICE MAKES A RECORD ON MOVING IF ONE OF THESE EVENTS HAPPEN:

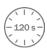

120 seconds passes

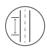

TRAVELED DISTANCE

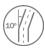

### ANGLE DIFFFRENCE

between last coordinate and current position is greater than 10° degrees

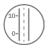

### SPEED DIFFERENCE

between last coordinate and current position is greater than 10 km/h

### DEVICE MAKES A RECORD ON STOP IF:

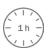

Hour passes

### RECORDS SENDING TO SERVER:

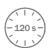

IF DEVICE HAS MADE A RECORD
120 sec on move and 600 send on stop

After successful SMS configuration, GH5200 device will synchronize time and update records to configured server. Time intervals and default I/O elements can be changed by using Teltonika Configurator¹ or SMS parameters².

¹wiki.teltonika-gps.com/view/Teltonika\_Configurator\_Introduction

 $^2wiki.teltonika-gps.com/view/GH5200\_Parameter\_list$ 

# TROUBLESHOOTING

### GH5200 DOESN'T SEND DATA TO YOUR CONFIGURED SERVER:

- Check if the device is turned on.
- Check if the SIM card is properly inserted.
- Check if the device has registered to the network.
- Data Acquisition settings are configured correctly.
- Check if your APN, Domain and Port are entered correctly and GPRS

### IF THE DEVICE IS NOT DETECTED BY THE PC OR CONFIGURATOR WHILE PLUGGED IN:

- Check if the device is turned on and the battery is charged to aS
- sufficient level.
- · Try using a different COM port.
- Try different Micro-USB cable.
- Reinstall Teltonika COM Driver.
- · Reinstall MS .NET Framework.

If these recommendations did not help, please contact your sales manager or contact us directly through Teltonika VipHelpDesk. Find recommendations on how to fill in a query in our FAQ page in the Teltonika Wiki Knowledge base.

# MOUNTING RECOMMENDATIONS

We recommend using the device in such a way, that device buttons an LEDs are easily and quickly accessible. When using the Man-down feature, the device must be stably fixed in the configured base position.

# **LED INDICATIONS**

### **DEFAULT STATUS LED INDICATIONS**

| BEHAVIOUR                                                  | MEANING              |
|------------------------------------------------------------|----------------------|
| Red LED flashes<br>frequently                              | GSM Error            |
| Green LED flashes frequently                               | No GPS Fix           |
| Green LED flashes rarely                                   | GPS Fix              |
| Red LED and vibration on for 2 sec                         | Device off<br>+Audio |
| Green LED and vibration on for 2 sec                       | Device on<br>+Audio  |
| Green LED flashes periodically                             | I Am Alive           |
| Green LED flashes periodically                             | Charging             |
| Green LED on all the time                                  | Fully Charged        |
| Red LED flashes                                            | Charger Error        |
| Red LED flashes<br>when the level of the<br>battery is 10% | Battery Low          |

# **BASIC CHARACTERISTICS**

### MODULE

| Name       | Teltonika TM2500                                 |
|------------|--------------------------------------------------|
| Technology | 2G (GSM/GPRS) / GNSS/<br>BLUETOOTH® LE(4.0 + LE) |

| GNSS                 |                                 |
|----------------------|---------------------------------|
| GNSS                 | GPS, GLONASS, GALILEO, BEIDOU   |
| Receiver             | Tracking: 33                    |
| Tracking sensitivity | -165 dBM                        |
| Position accuracy    | < 3 m                           |
| Velocity accuracy    | < 0.1m/s (within +/- 15% error) |
| Hot start            | <1s                             |
| Warm start           | < 25 s                          |
| Cold start           | < 35 s                          |

### **CELLUAR**

| Technology    | GSM/GPRS                                     |
|---------------|----------------------------------------------|
| 2G bands      | Quad-band GSM 850 / 900 / 1800 /<br>1900 MHz |
| Data transfer | GPRS: Max 107Kbps (DL)/Max<br>85.6Kbps (UL)  |
| Data support  | SMS (Text/Data)                              |

| н | ч | ш | П | н | ĸ |
|---|---|---|---|---|---|
|   |   |   |   |   |   |

| Internal battery 3.7 V 1050 mAh rechargeable Lithium-ion battery |
|------------------------------------------------------------------|
|------------------------------------------------------------------|

### **BLUETOOTH® TECHNOLOGY**

| Specification         | 4.0 + LE                                                                                                    |
|-----------------------|----------------------------------------------------------------------------------------------------|
| Supported peripherals | Bluetooth® LE Movement sensors,<br>LE Magnet sensors, LE Temperature<br>and Humidity sensors and LE<br>Temperature sensors support,<br>iBeacon and Eddystone beacon<br>support |

### PHYSICAL SPECIFICATION

| Dimensions       | 95 x 64 x 11 mm (L x W x H) |
|------------------|-----------------------------|
| Weight           | 80 g                        |
| INTERFACE        |                             |
| GNSS antenna     | Internal High Gain          |
| Cellular antenna | Internal GSM High Gain      |
| USB              | Micro USB Cable             |
| LED indication   | 3 Bi-Color LED's            |

Micro-SIM

128 MB internal flash memory

### **OPERATING ENVIRONMENT**

| Operating humidity             | Under 85% non-condensing                                       |
|--------------------------------|----------------------------------------------------------------|
| Ingress Protection<br>Rating   | IP30                                                           |
| Battery charge temperature     | 0 °C to +45 °C                                                 |
| Battery discharge temperature  | -20 °C to +58 °C                                               |
| Battery storage<br>temperature | -20 °C to +60°C for<br>1 month; -5 °C to<br>+30°C for 6 months |

### **FEATURES**

| Sensors     | Accelerometer                                                                                                    |
|-------------|----------------------------------------------------------------------------------------------------|
| Scenarios   | Tracking on Move/Stop, Real Time tracking, Alarm button, Man-Down Detection, Home Zone, Proximity Detection Amber Alert, Inside Tracking, Movement/No Movement Events, Auto Geofence, Manual Geofence, Over Speeding, Action On Call, Power On/Off event, Event on a Pressed Button, On Demand tracking via button press, Beacon On Demand tracking, Xiaomi Mi Band 2 heart rate measurement and heart rate range exit alerts, Race Mode, Universal Beacons/ Sensors support |
| Sleep modes | Online Deep Sleep, Deep Sleep,<br>Ultra Deep Sleep, GPS Sleep, Low<br>power mode                                                                                                    |

SIM

Memory

| Configuration and firmware update | FOTA Web, Teltonika Configurator<br>(USB, Bluetooth® wireless<br>technology) |
|-----------------------------------|------------------------------------------------------------------------------|
| SMS                               | Configuration, Events, Debug                                                 |
| GPRS commands                     | Configuration, Debug                                                         |
| Time                              |                                                                              |
| Synchronization                   | GNSS, NITZ, NTP                                                              |
| CERTIFICATION & APPROVALS         |                                                                              |

### CERTIFICATION & APPROVALS

Regulatory CE/RED, EAC, UKCA, RoHS, REACH

# **SAFETY INFORMATION**

This message contains information on how to operate GH5200 safely. By following these requirements and recommendations, you will avoid dangerous situations. You must read these instructions carefully and follow them strictly before operating the device!

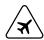

### Limit the use of device in vehicles

Please follow all restrictions. Wireless devices can interfere with other electronic equipment in vehicles.

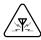

### Interference

All wireless devices are sensitive to electromagnetic interference, as a result wireless devices affect the performance of each other.

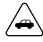

### Road safety first

Comply with local traffic laws, always hold your hands on a steering wheel when using a device. Your safety is of importance when you drive.

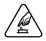

### Operate the device in suitable conditions

Do not use the device where mobile connectivity is forbidden.

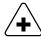

### Limit the use of device in hospitals

Please follow all restrictions. Turn off the device in the vicinity of medical devices when required

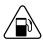

Be cautious near flammable materials and liquids

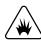

### **Charging precautions**

SELV LPS chargers, personal computers or laptops that device will be connected to must comply with the requirements of IEC 60950:2005 standard.

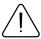

### Use only original batteries

Using uncertified manufacturer or different type batteries may cause the device to malfunction or even explode

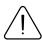

### Use batteries safely

Protect batteries from moisture. Place them in a cool and dry place when storing. Avoid extensive operation at high temperatures. Do not attempt charging battery directly from the electrical mains. All utilised batteries shall comply with IEC 62133.

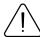

### **Power supplies**

Power supply circuits used to charge the device connection must have safeguards, which prevent power leakage, short circuits or in-correct electrical grounding. Any used switches ought to be installed in a readily accessible location. Power must be uninterrupted and the distance between the contacts must be 3 mm or larger.

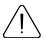

### Other

In order to prevent device from mechanical damage it is advisable to transport it in a shock-resistant packaging. If device stopped working properly regardless of the settings only a qualified specialist can help. It is recommended to contact your local seller or your UAB Teltonika manager in such a case.

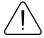

### Use the right screwdriver

In order to prevent device's cover from mechanical damage it is recommended to use screwdriver, which is included in the package. Do not use electrical screwdrivers.

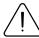

### Remove device safely

Device must be disconnected from computer or charger by unplugging the magnetic USB cable from the device.

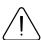

Do not short circuit the battery or charging contacts. Exposing the metal strips of the battery to a close contact with a metallic object, such a coin, a clip or a set of keys can cause accidental short-circuiting and damage battery and other components.

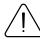

To be able to disconnect the charging cable from the mains as quickly as possible in the event of a failure, connect the power supply unit where it is easily accessible.

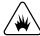

### **Charging precautions**

Do not attempt to charge a wet device.

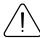

If you notice any visible damage to your GPS tracker or charging cable, do not use it

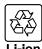

# Battery should not be disposed of with general household waste.

Bring damaged or worn-out batteries to your local recycling center or dispose them to the battery recycle bin found in stores.

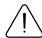

Never place the GPS tracker near an open fire or hot surfaces.

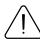

Do not immerse the device in any liquids including salt water, ionized water, or soapy water, or alcoholic beverage. Liquid damage not covered under warranty.

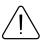

If you carry out repairs yourself, connect the GPS tracker incorrectly or operate it incorrectly, liability and warranty claims are excluded.

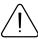

Make sure that the GPS tracker (also when charging the battery) is kept away from heat sources and high temperatures, such as direct sunlight in a vehicle. Disregarding of this instruction may result in destruction of the battery and overheating, explosion and fire.

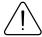

Do not remove the battery with sharp or pointed objects. Do not drop, disassemble or modify it.

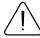

Use only Teltonika Telematics approved batteries for replacement. Using uncertified manufacturer or different type batterie may cause the device to malfunction or even explode.

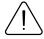

If device is stored for a longer time, we recommend to remove battery from the device to prevent damage to battery life.

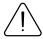

Only use the original accessories or accessories with approved by technical support for the charging process. If the battery is charged otherwise, this may result in overheating, explosion or fire.

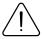

Use only the original parts supplied to charge the GPS tracker. If the charging cable is damaged, replace it only with original accessories from the manufacturer or parts approved by our support team.

# **CERTIFICATION AND APPROVALS**

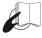

This sign on the package means that it is necessary to read the User's Manual before your start using the device. Full User's Manual version can be found in our Wiki<sup>1</sup>

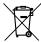

This sign on the package means that all used electronic and electric equipment should not be mixed with general household waste.

<sup>1</sup>wiki.teltonika-gps.com/view/GH5200

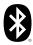

The Bluetooth® word mark and logos are registered trademarks owned by Bluetooth SIG, Inc. and any use of such marks by UAB Teltonika Telematics is under license. Other trademarks and trade names are those of their respective owners.

### **CHECK ALL CERTIFICATES**

All newest certificates may be found in our Wiki2.

<sup>2</sup> wiki.teltonika-gps.com/view/GH5200\_Certification\_%26\_Approvals

# WARRANTY

We guarantee our products 24-month warranty<sup>1</sup> period.

All batteries carry a 6-month warranty period.

Post-warranty repair service for products is not provided.

If a product stops operating within this specific warranty time, the product can be:

- Repaired
- · Replaced with a new product
- · Replaced with an equivalent repaired product fulfilling the same functionality
- · Replaced with a different product fulfilling the same functionality in case of EOL for the original product

<sup>&</sup>lt;sup>1</sup> Additional agreement for an extended warranty period can be agreed upon separately.

# WARRANTY DISCLAIMER

- Customers are only allowed to return products as a result of the product being defective, due to order assembly or manufacturing fault.
- Products are intended to be used by personnel with training and experience.
- Warranty does not cover defects or malfunctions caused by accidents, misuse, abuse, catastrophes, improper maintenance
  or inadequate installation not following operating instructions (including failure to heed warnings) or use with equipment
  with which it is not intended to be used.
- · Warranty does not apply to any consequential damages.
- Warranty is not applicable for supplementary product equipment (i. e. PSU, power cables, antennas) unless the accessory is
  defective on arrival.
- More information on what is RMA<sup>1</sup>

<sup>&</sup>lt;sup>1</sup> wiki.teltonika-gps.com/view/RMA\_guidelines